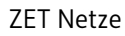

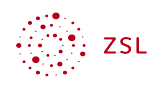

# Aufgaben verwalten in Nextcloud

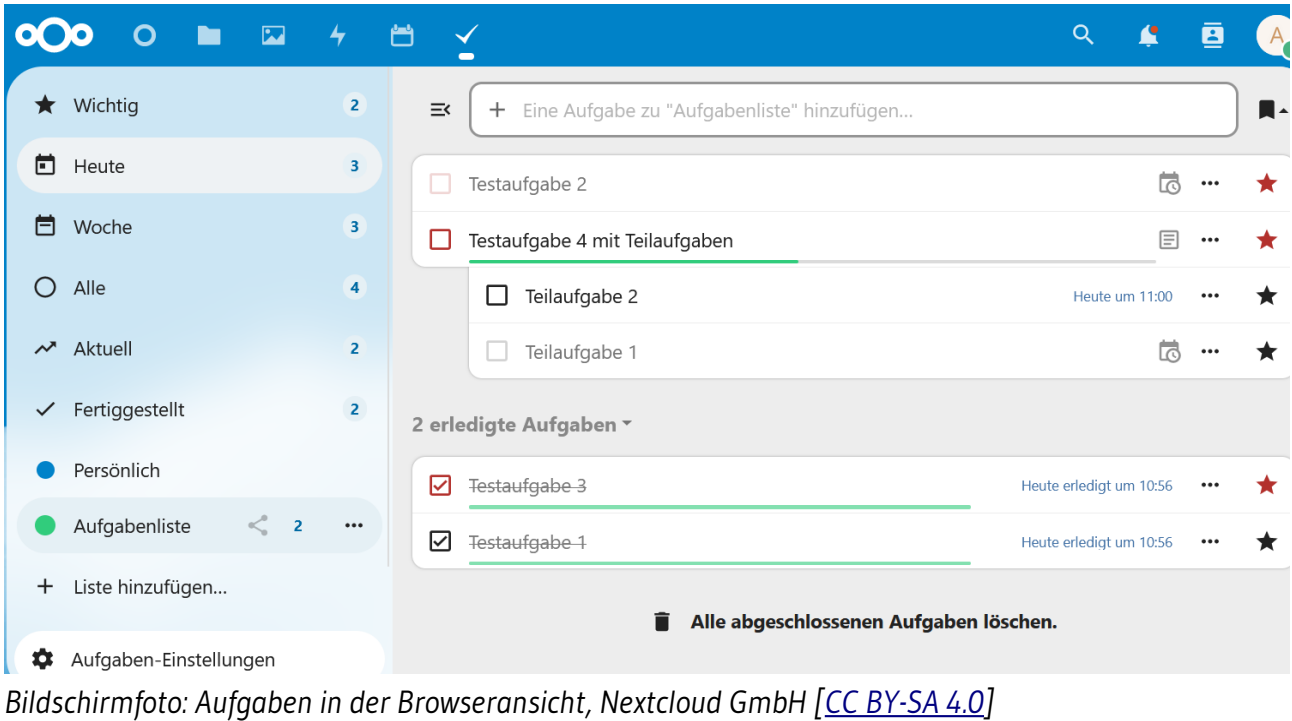

# Inhaltsverzeichnis

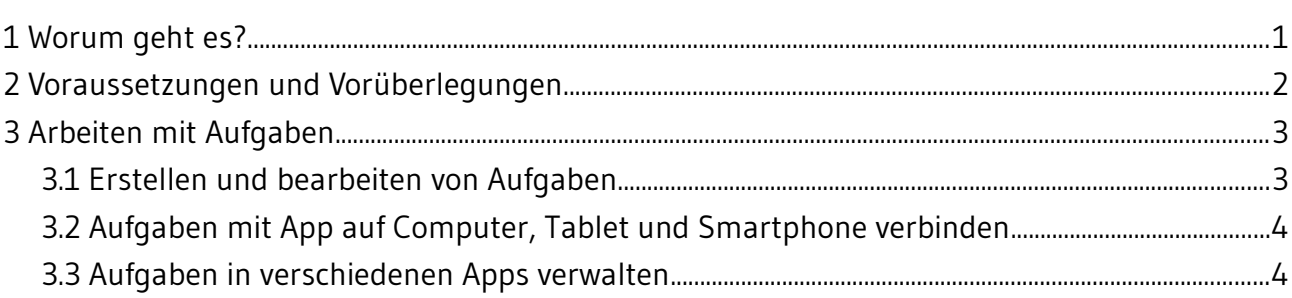

### <span id="page-0-0"></span>1 Worum geht es?

Zusätzlich zu einem Kalender können Aufgaben helfen, Arbeitsabläufe zu planen und zu strukturieren. Aufgaben unterscheiden sich von herkömmlichen Einträgen im Kalender in einigen Punkten, z.B.:

• Man muss kein Datum angeben – dann erscheint diese Aufgabe so lang, bis sie erledigt ist.

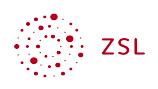

- Man kann ein Anfangs- und ein Enddatum angeben.
- Man kann den Stand der Bearbeitung sichtbar machen.

All dies ist besonders hilfreich im Zusammenspiel mit einem Mailprogramm oder einer App auf dem Smartphone. Aufgaben sind ein mächtiges Werkzeug zur Arbeitsorganisation, das aber einiges an Einarbeitungszeit benötigt. Aufgaben können eingesetzt werden, um

- persönliche Aufgaben zu erstellen;
- in einer Arbeitsgruppe Aufgaben untereinander aufzuteilen;
- anderen Personen Aufgaben zuzuweisen.

## <span id="page-1-0"></span>2 Voraussetzungen und Vorüberlegungen

Aufgaben stellen eine Erweiterung der App Kalender dar. Machen Sie sich daher zunächst mit der App Kalender vertraut.

Folgende Voraussetzungen müssen in der Nextcloud erfüllt sein:

- Die Apps "Tasks" und "Calendar" müssen installiert sein. Diese erscheinen in der deutschsprachigen Ansicht als "Aufgaben" und "Kalender".
- Legen Sie in der App Aufgaben über *Liste hinzufügen…* eine neue *Aufgabenliste* an. Geben Sie dieser Liste einen Aussagekräftigen Namen. Diese Aufgabenliste erscheint in der App Kalender ebenfalls als neuer Kalender. Dabei handelt es sich um einen Kalender mit Aufgabenliste.

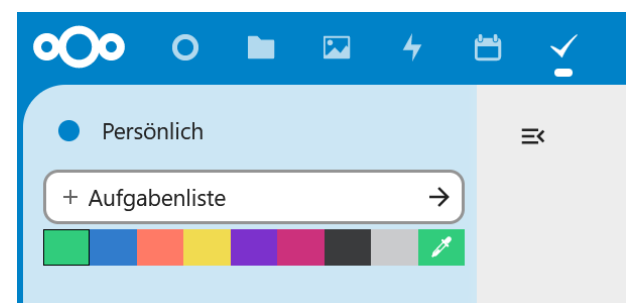

*Bildschirmfoto: Neue Aufgabenliste erstellen, Nextcloud GmbH [[CC BY-SA 4.0\]](https://creativecommons.org/licenses/by-sa/4.0/)*

Technischer Hintergrund: Nur Kalender können über das CalDAV Protokoll mit anderen Apps oder Programmen synchronisiert werden. Daher ist eine Aufgabenliste ein Kalender mit der erweiterten Möglichkeiten der Verwaltung von Aufgaben.

In dieser Anleitung geht es nur um die persönlichen Aufgaben. Ist dies eingerichtet und den handelnden Personen vertraut, können Aufgaben auch in kollaborativen Anwendungsfällen verwendet werden.

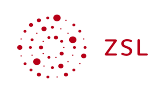

## <span id="page-2-1"></span>3 Arbeiten mit Aufgaben

#### <span id="page-2-0"></span>3.1 Erstellen und bearbeiten von Aufgaben

Erstellen Sie verschiedene Testaufgaben:

- Testaufgabe 1 ohne Datum.
- Testaufgabe 2 mit Anfangsdatum.
- Testaufgabe 3 mit Ablaufdatum.
- Testaufgabe 4 mit Teilaufgaben (über "..." bei der erstellten Aufgabe).
- usw.

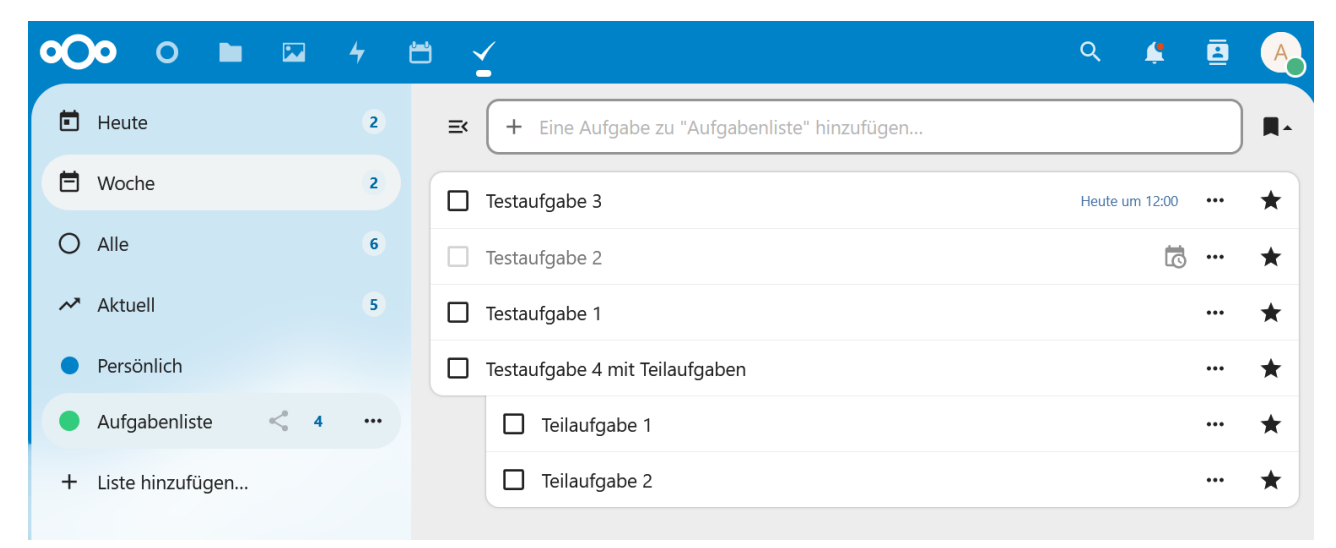

*Bildschirmfoto: Aufgaben in der Browseransicht, Nextcloud GmbH [[CC BY-SA 4.0](https://creativecommons.org/licenses/by-sa/4.0/)]* Ändern Sie die Eigenschaften der Testaufgaben.

- Markieren Sie eine Testaufgabe mit gesetztem Anfangs-/Ablaufdatum als *Ganztägig*.
- Fügen Sie eine *Notiz* zu einer Testaufgabe hinzu.
- Ändern Sie den *Status* einer Testaufgabe.
- Markieren Sie eine Testaufgabe als *Priorität 1*.
- Markieren Sie eine Testaufgabe als *erledigt*.

Schauen Sie danach in die App Kalender und finden Sie die angelegten Aufgaben. Es erscheinen dabei nur die Aufgaben mit gesetztem Anfangs- bzw. Ablaufdatum.

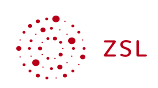

# <span id="page-3-1"></span>3.2 Aufgaben mit App auf Computer, Tablet und Smartphone verbinden

Hilfreich werden Aufgaben dann, wenn sie leicht zugänglich auf einem Computer, einem Tablet oder einem Smartphone angezeigt, aber auch verwaltet werden können. Um die Aufgaben mit dem Gerät bzw. der Anwendung zu synchronisieren, geht man genau so vor, wie beim Synchronisieren eines Kalenders (hierfür existiert eine eigene Anleitung). Mit folgenden Apps bzw. Programmen können Aufgaben verwaltet werden.

- Windows und Linux: *Thunderbird*
- iOS: *Erinnerungen*
- <span id="page-3-2"></span>• Android: Für die Synchronisation der Aufgaben auf Android Betriebssystemen muss zunächst die <u>Einrichtung der App DAVx5</u>[1](#page-3-3) (WebDAV-Protokoll) erfolgen. Danach kann zur Verwaltung der Aufgaben eine der folgenden Apps verwendet werden.
	- *tasks.org*: leistungsfähige App, 7 Tage kostenlose Testphase, danach Abo notwendig (ab 1 Dollar/Jahr)
	- *open tasks:* kostenlose App, funktioniert (noch), wird jedoch nicht mehr gepflegt und weiterentwickelt
	- *jtx Board*: leistungsfähige App, nur in der Pro Version (einmalig 3,99 Euro) kann man Aufgaben mit der Nextcloud synchronisieren

Hinweis zu den Android Apps:

Drei der vier hier vorgestellten Apps sind über den Google Playstore nicht kostenfrei zu beziehen. Diese Apps werden jeweils von einer Firma entwickelt und ständig verbessert. Dafür sind diese Apps werbefrei und verkaufen auch keine Benutzerdaten. Wer also funktionierende Apps möchte, die den Datenschutz respektieren, sollte auch bereit sein, hierfür einen kleinen Betrag zu bezahlen.

Alle Apps sind in der Vollversion auch als Open-Source-Projekte kostenfrei über die alternative App-Plattform F-Droid zu beziehen. Auch wenn man die Apps von hier bezieht, sollte man in Erwägung ziehen, die Entwickler durch eine Spende zu unterstützen.

#### <span id="page-3-0"></span>3.3 Aufgaben in verschiedenen Apps verwalten

Testen Sie nun das Anlegen und Verwalten von Aufgaben in den verschiedenen Apps und Anwendungen. Egal ob Sie am Computer, am Tablet oder am Smartphone arbeiten, über den Browser in der Nextcloud oder über eine App können sie vielfältig auf Ihre Aufgaben zugreifen und diese verwalten.

<span id="page-3-3"></span>[<sup>1</sup>](#page-3-2) [https://lehrerfortbildung-bw.de/st\\_digital/nextcloud/fb2/10\\_sync/](https://lehrerfortbildung-bw.de/st_digital/nextcloud/fb2/10_sync/)